# **1 Configuring a host**

### **Overview**

To configure a host in Zabbix frontend, do the following:

- Go to: Configuration → Hosts
- Click on Create host to the right (or on the host name to edit an existing host)
- Enter parameters of the host in the form

You can also use the Clone and Full clone buttons in the form of an existing host to create a new host. Clicking on Clone will retain all host parameters and template linkage (keeping all entities from those templates). Full clone will additionally retain directly attached entities (applications, items, triggers, graphs, low-level discovery rules and web scenarios).

Note: When a host is cloned, it will retain all template entities as they are originally on the template. Any changes to those entities made on the existing host level (such as changed item interval, modified regular expression or added prototypes to the low-level discovery rule) will not be cloned to the new host; instead they will be as on the template.

## **Configuration**

The **Host** tab contains general host attributes:

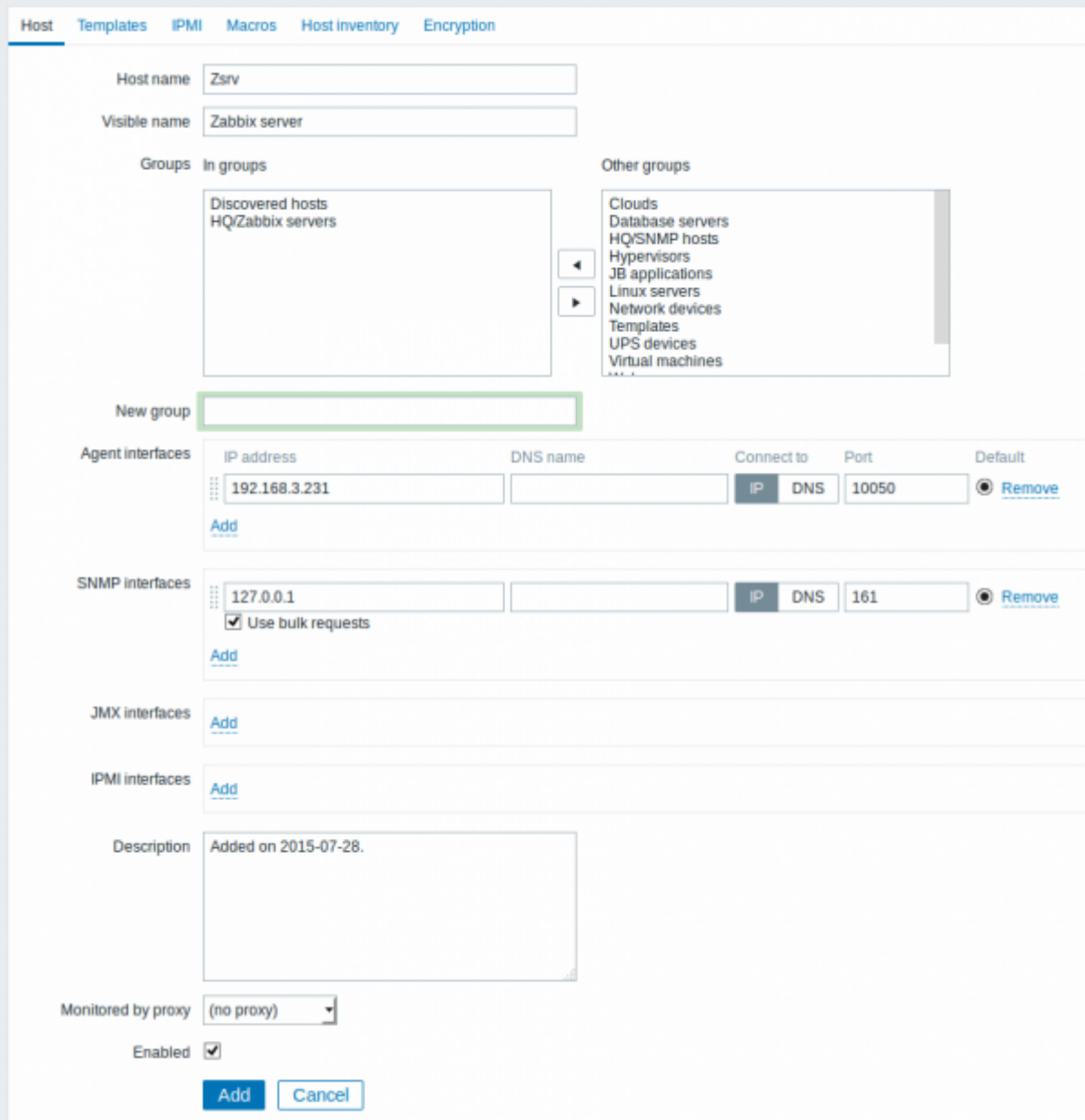

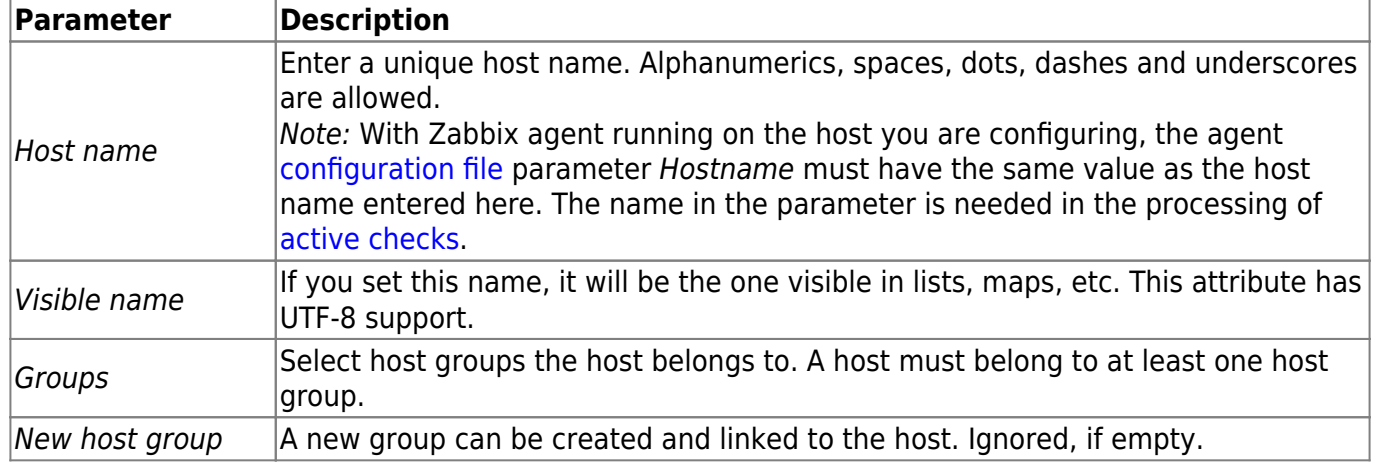

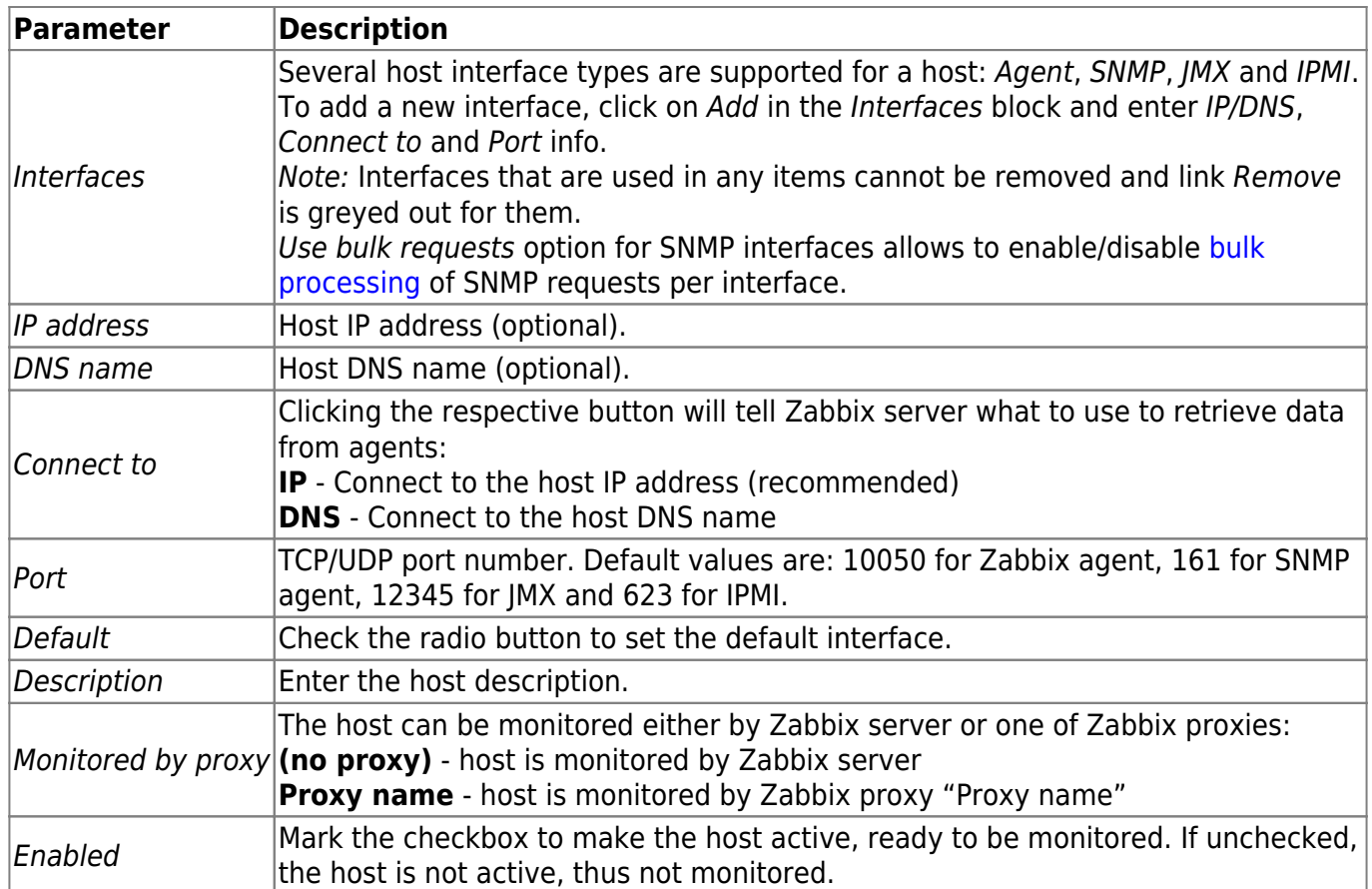

The **Templates** tab allows you to link [templates](https://www.zabbix.com/documentation/3.2/manual/config/templates) to the host. All entities (items, triggers, graphs and applications) will be inherited from the template.

To link a new template, start typing in the Link new templates field until a list of matching templates appear. Scroll down to select. When all templates to be linked are selected, click on Add.

To unlink a template, use one of the two options in the Linked templates block:

- Unlink unlink the template, but preserve its items, triggers and graphs
- Unlink and clear unlink the template and remove all its items, triggers and graphs

Listed template names are clickable links leading to the template configuration form.

See also [known issues](https://www.zabbix.com/documentation/3.2/manual/installation/known_issues#problems_with_pressing_enter_in_configuration_forms) about template linkage.

The **IPMI** tab contains IPMI management attributes.

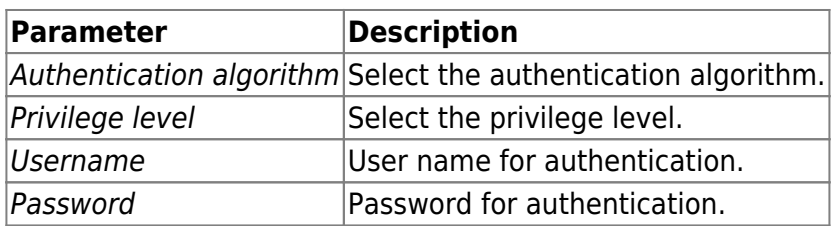

The **Macros** tab allows you to define host-level [user macros.](https://www.zabbix.com/documentation/3.2/manual/config/macros/usermacros) You may also view here template-level and global macros if you select the Inherited and host macros option. That is where all defined user macros for the host are displayed with the value they resolve to as well as their origin.

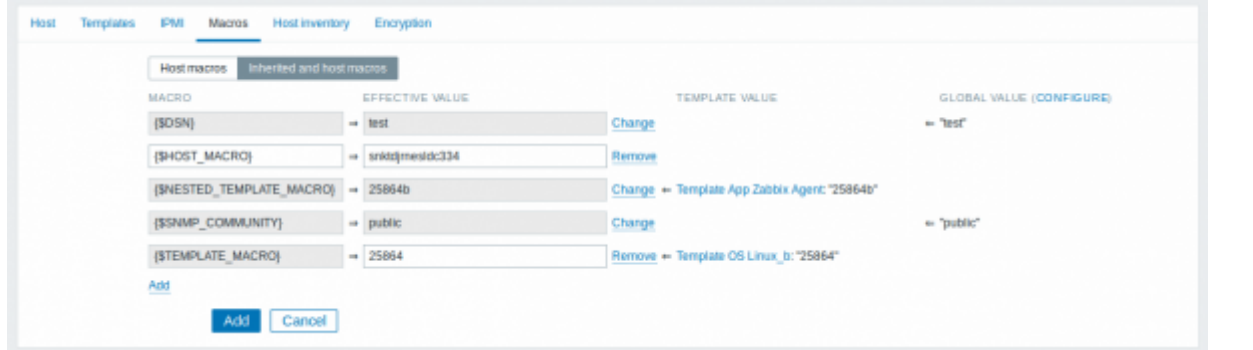

For convenience, links to respective templates and global macro configuration are provided. It is also possible to edit a template/global macro on the host level, effectively creating a copy of the macro on the host.

The **Host inventory** tab allows you to manually enter [inventory](https://www.zabbix.com/documentation/3.2/manual/config/hosts/inventory) information for the host. You can also select to enable Automatic inventory population, or disable inventory population for this host.

The **Encryption** tab allows you to require [encrypted](https://www.zabbix.com/documentation/3.2/manual/encryption) connections with the host.

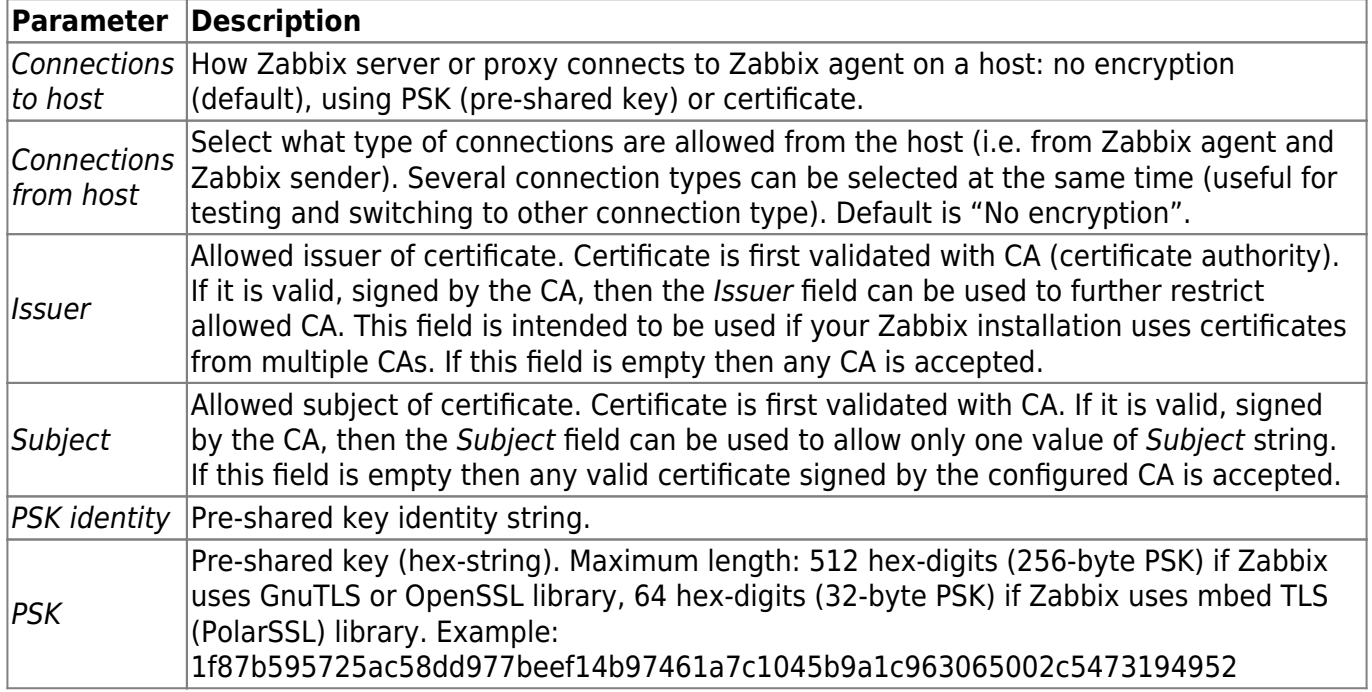

#### **Configuring a host group**

To configure a host group in Zabbix frontend, do the following:

- Go to: Configuration → Host groups
- Click on Create Group in the upper right corner of the screen
- Enter parameters of the group in the form

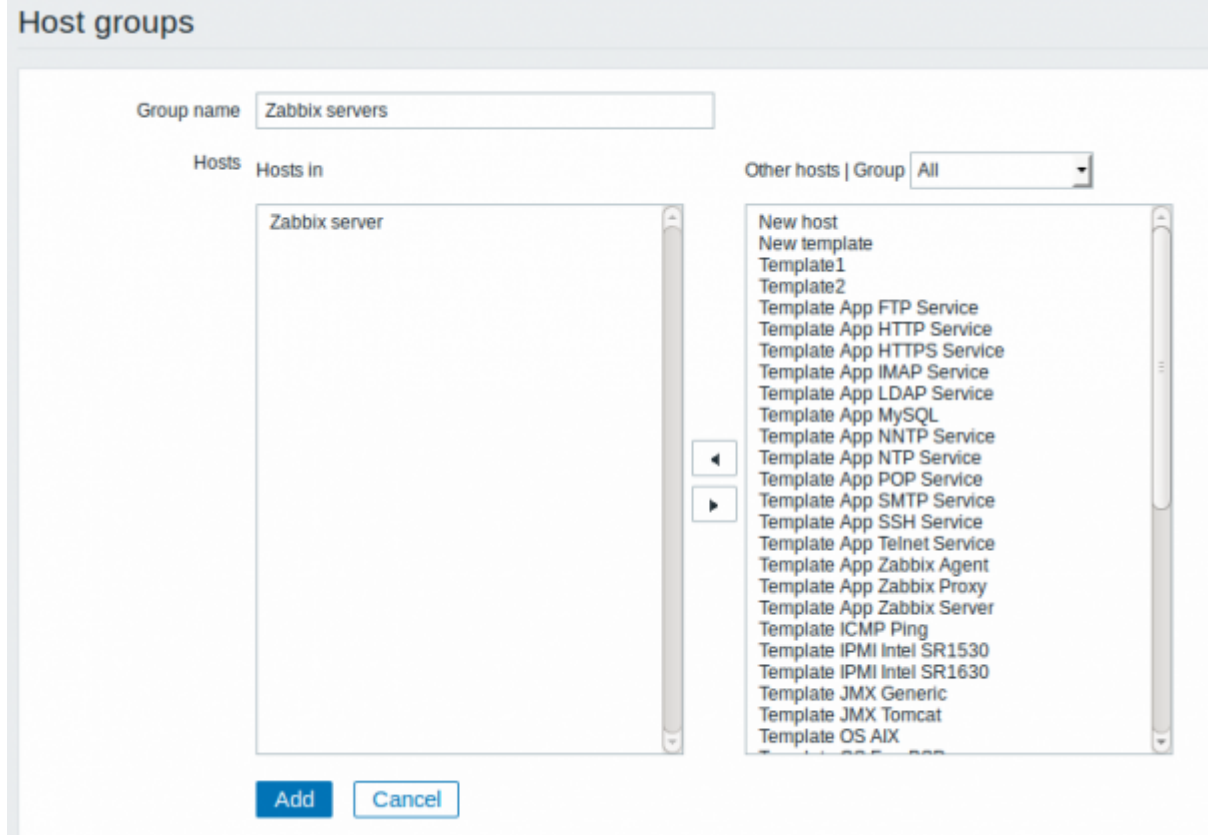

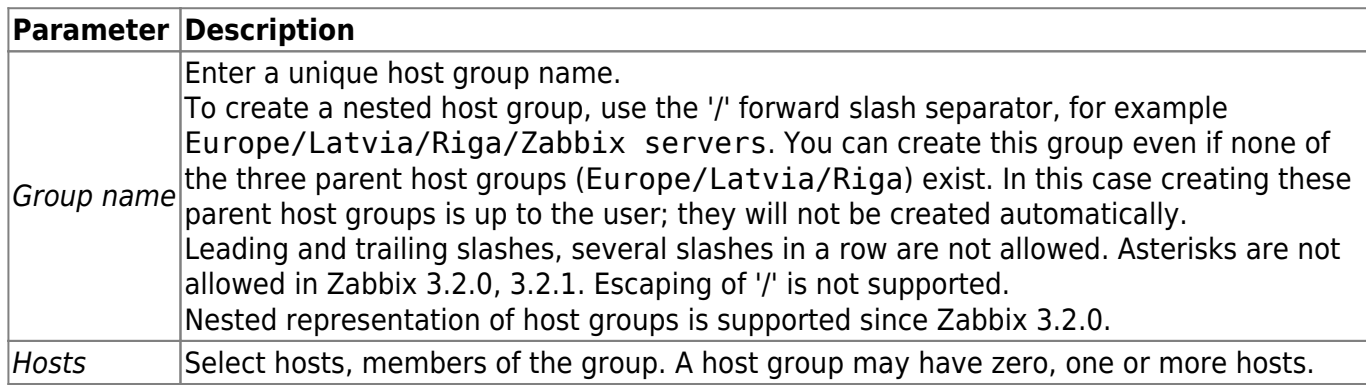

#### **Permissions to nested host groups**

- When creating a child host group to an existing parent host group, [user group](https://www.zabbix.com/documentation/3.2/manual/config/users_and_usergroups/usergroup) permissions to the child are inherited from the parent (for example, when creating Riga/Zabbix servers if Riga already exists)
- When creating a parent host group to an existing child host group, no permissions to the parent are set (for example, when creating Riga if Riga/Zabbix servers already exists)

From: <https://www.zabbix.com/documentation/3.2/> - **Zabbix Documentation 3.2**

Permanent link: **<https://www.zabbix.com/documentation/3.2/manual/config/hosts/host>**

Last update: **2016/12/21 15:02**

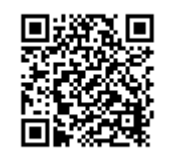